# **Инструкция по эксплуатации**

Благодарим Вас за покупку портативного цифрового видеорегистратора производства компании Dunobil. Перед началом работы ознакомьтесь с данной инструкцией по эксплуатации в целях обеспечения надлежащей эксплуатации изделия. Продукт может изменяться без предварительно- го уведомления в том числе технические характеристики, функционал и внешний вид. Компания Dunobil не несет какой либо ответственности за потерю данных, если пользователь не выполнил резервное копирование важной информации. Данное руководство было тщательно проверено, но мы не исключаем возможность наличия незначительного количества неумышленных ошибок. Если вы обнаружили ошибку, пожалуйста сообщите об этом на электронную почту [info@dunobil.ru. В](mailto:info@dunobil.ru)ся информация и рекомендации по использованию несут исключительно справочный характер и не могут быть основанием для претензий. В случае несоответ-

зования устройства или форматирования карты памяти, - это может повредить карту памяти или вызвать системную ошибку.

- Карта памяти не предназначена для хранения посторонних файлов. Перед использованием отформатируйте карту памяти и своевременно выполняйте резервное копирование важных данных.
- Используйте карту памяти класса 10 и объемом более 8 Гб.

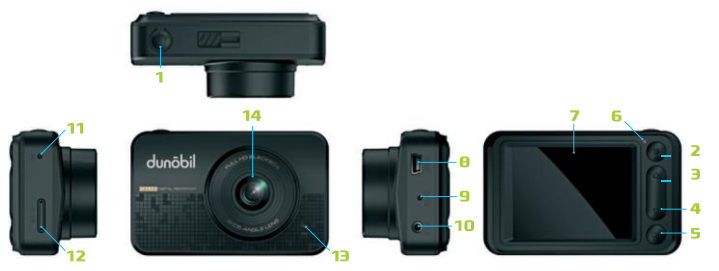

# **2. Меню/режим/Блокировка**

**2.1 режим:** В режиме ожидания, выполните короткое нажатие для переключения режима (запись/фото/воспроизведение)

**2.2 Блокировка:** выполните короткое нажатие, чтобы заблокировать видео в процессе записи (заблокированное видео не может быть перезаписано)

**2.3 Меню:** долгое нажатие открывает меню настроек, выполните короткое нажатие кнопки Вверх/Вниз для выбора опции настройки, нажмите ОК для подтверждения. Нажмите кнопку Меню, чтобы выйти из меню настроек. (выполните то же самое в режиме записи/фото/воспроизведения)

# **3. Вверх/Выключение звука/Быстра перемотка назад**

#### **5.3 короткое нажатие в режиме фото, делает снимок**

## **установка**

Автомобильный регистратор устанавливается просто, достаточно лишь закрепить устройство на лобовом стекле, подсоединить при помощи автомобильного зарядного USBустройства к бортовому источнику питания и спрятать провода

# **Зарядка**

- A. Зарядите литий-ионную батарею
- (1) подсоедините автомобильное зарядное USB-устройство
- (2) подключите устройство к компьютеру через USB-кабель

B. Подсоедините автомобильное устройство с напряжением 12В

ствия информации в данном руководстве по эксплуатации вашему изделию, следует ориентироваться на имеющееся изделие.

# **Меры предосторожности**

**3.1 Выключение звука:** В режиме записи,выполните короткое нажатие, чтобы выключить звук.

- **1.** Питание
- **2.** Меню/Режим/Блокировка
- **3.** Вверх/Выключение звука/ Быстрая перемотка
- **4.** Вниз/переключение передней/задней камеры/ быстрая перемотка вперед
- **5.** ОК
- **6.** Световой индикатор

## **1. питание**

- **7.** ЖК-дисплей 2,2 дюйма
- **8.** Разъем для мини-USB
- **9.** Микрофон
- **10.** Вход AV для камеры
- заднего вида
- **12.** Слот для картыпамяти
- **13.** Динамик
- **14.** Объектив

**11.** Сброс

**3.2 Вверх:** короткое нажатие выбирает предыдущую опцию

**3.3 Быстрая перемотка назад:** выполните долгое нажатие, чтобы осуществить быструю перемотку при воспроизведении видео

# **4. Вниз/переключение передней/задней камеры/быстрая перемоткавперед**

- Используйте только оригинальное зарядное устройство и аксессуары, совместимые с данным устройством. Подключение к неоригинальным аксессуарам может привести к юридической недействительности гарантии или даже подвергнуть вас или других людей опасности. Компания не несет ответственности за результат подобных действий
- Не пытайтесь открывать корпус устройства и ремонтировать его самостоятельно. Это аннулирует условия гарантии.
- Рекомендуем вам обратится к специалистам для выполнения скрытой проводки.
- Не допускайте попадание жидкостей в устройство и не подвергайте его воздействию влаги.
- Избегайте воздействия на устройство высоких и низких температур.
- Избегайте ударов и механических воздействий на устройство.
- Не извлекайте кабель питания или карту памяти во время исполь-

**4.1 Вниз:** короткое нажатие выбирает следующую опцию

При запуске двигателя автомобиля видеорегистратор начинает автоматическую запись и автоматически выключается через 15 секунд после выключения двигателя, сохраняя записанные файлы.

**Внимание: необходимо использовать источник питания с выходным напряжением 5В, после прекращения подачи питания видеорегистратор выключается долгим нажатием на кнопку питания**

# **описание функций**

**автоматическая запись**

**4.2 Быстрая перемотка вперед:** выполните долгое нажатие, чтобы осуществить быструю перемотку вперед врежиме воспроизведения видео

#### **1.1 Включение/выключение регистратора**

Удерживайте кнопку питания, чтобы включить/выключить регистратор.

#### **1.2 экономичный режим экрана**

Выполните короткое нажатие для включения/выключения экрана.

**4.3 переключение передней/задней камеры:** выполните короткоенажатие,чтобыпереключатьизображениескамер переднего и заднего вида (кадр в кадре) в режиме записи

# **5. OK**

**5.1 подтверждение:** короткое нажатие подтверждает настройки меню

#### **5.2 начать/завершить запись**

Когда автомобиль заведен, видеорегистратор включится и автоматически начнет запись.

При настройке времени циклической записи, например, 1 минута, видео будет сохраняться каждую минуту.

При нехватке места старые видео будут перезаписываться новыми.

**примечание: В процессе зарядки загорается зеленая лампочка, которая выключится после полной зарядки видеорегистратора.**

#### **режим записи**

- 1. Нажмите на кнопку питания или подсоедините зарядное USB-устройство, и видеорегистратор перейдет в режим записи (пожалуйста, сначала вставьте карту памяти). После этого загорится лампочка, и файлы будут сохранятьна карту памяти. Данные будут сохранятся в две папки: «DCIMA» для камеры переднего вида и «DCIMB» для камеры заднего вида.
- 2. При отсоединении автомобильного зарядного USBустройства либо при долгом нажатии кнопки питания видеорегистратор выключится, и синяя лампочка погаснет.

#### **функция обнаружения движения**

- 1. В режиме ожидания нажмите кнопки Меню и Вверх, чтобы войти в режим обнаружения движения
- 2. Когда камеры будут замечать движение, начнется запись.
- 3. Если камеры не будут замечать какое-либо движение, после 5 секунд система остановит запись.

#### **аварийная блокировка**

В режиме записи нажмите кнопку Блокировка, чтобы заблокировать текущий файл, файл сохранится как Аварийный, видео не будет удалено при циклической записи

#### **режим фотографии**

- **1.** Нажмите кнопку питания, чтобы включить видеорегистратор, затем нажмите кнопку подтверждения, чтобы остановить запись
- **2.** Затем нажмите кнопку выбора режима, чтобы перейти в режим фотографии.
- **3.** Нажмите кнопку подтверждения, чтобы делать фотографии

# **просмотр и удаление файлов**

**1.** Включите видеорегистратор и нажмите кнопку подтверждения, чтобы остановить запись, дважды нажмите кнопку переключения режима, чтобы войти в режим воспроизведения

- **2.** Нажмите кнопку Вверх, чтобы выбрать записанный файл, и нажмите кнопку подтверждения, чтобы воспроизвести или просмотреть файлы
- **3.** Нажмите кнопку меню, чтобы перейти в режим удаления, после воспроизведения файлов
- **4.** Нажмите кнопку Вниз, чтобы выбрать удаление или защита
- **5.** Нажмите на кнопку меню еще раз, чтобы выйти из данного режима

## **Меню настройки параметров**

- **1.** Включите видеорегистратор или остановите запись, нажмите на кнопку меню, чтобы открыть меню настроек
- **2.** Нажмите кнопку Вверх или Вниз, чтобы выбрать соответствующий параметр, затем нажмите на кнопку подтверждения, чтобы подтвердить операцию.
- **3.** Нажмите кнопку меню, чтобы выйти из меню настроек, после настройки всех функций

# **Время / дата**

**Видеорегистратор Dunobil Victor Duo** 

После двойного нажатия на кнопку, открывающую меню (МЕНЮ), нажмите кнопку ОК, а затем при помощи кнопок Вверх и Вниз настраивайте параметр, кнопка ОК осуществляет переход на другие позиции, после настройки выполните короткое нажатие на кнопку меню, чтобы выйти из режима настроек. (Советы: в режиме настройки меню осуществление записи невозможно, необходимо нажать кнопку ОК, чтобы поставить видео на паузу и выполнить настройки.)

#### **экономичный режим экрана (отключение дисплея)**

Нажмите на кнопку меню, затем нажмите кнопку Вниз и найдите опцию экономичного режима экрана, нажмите кнопку ОК, чтобы настроить время экранной заставки, если настроить время на одну минуту, экран автоматически погаснет спустя минуту, а видеорегистратор продолжит работу, чтобы включить экран, нажмите любую кнопку. Когда экран загорится, выполните вышеуказанные шаги, т.к. настройка времени работы экрана выключена.

#### **Внимание**

- 1. Пожалуйста, перед началом записи вставьте карту памяти в устройство
- 2. Пожалуйста, подключите видеорегистратор к бортовому источнику питания через автомобильное зарядное USBустройство, в зарядное устройство встроен понижающий адаптер с напряжения 12В до 5В, если выходное напряжение выше 5В, видеорегистратор сгорит.

# **III.Устранение неисправностей**

В случае обнаружения неисправностей при нормальных условиях эксплуатации, следуйте нижеприведенным решениям:

#### **1. не осуществляетсяфото или запись**

Убедитесь, что достаточно памяти на TF карте, и, если нет, попытайтесь удалить некоторые заблокированные файлы.

#### **2. автоматическая остановка записи**

Убедитесь, что карта TF десятого класса (С10), и, если нет, замените на карту TF C10.

- 3. **В режиме воспроизведения отображается** «Ошибка файла»
- Отформатируйте карту TF и попытайтесь снова.

#### **4. Записанное изображение нечеткое**

Проверьте, загрязнен ли объектив или нет, перед использованием вы можете использовать салфетку для очистки объектива.

5. **при съемке неба или воды изображение становится темным**.

Настройте параметр «Экспозиция» в меню настроек.

**6. Изображение не очень четкое принедостаточном освещении**

Откройте функцию «Баланс белого» в меню настроек.

7. **отображение поперечных полос на экране** 

Измените частоту входного напряжения (50 Гц/60 Гц) в меню настроек в соответствии с местной частотой.

[www.dunobil.ru](http://www.dunobil.ru/)

EAC

РАСШИРЯЕМ ГРАНИЦЫ МИРА

# dunobil

инструкция по эксплуатации